## 波仕卡:RS-232/RS-485 全面解决方案

### USB1485 型

# 2015 新款 USB/RS-485/422 转换器

#### 一、用途

波仕新一代 USB/RS-485 转换器(型号: USB1485)用于将一个 USB 口转换成为 RS-485 (半双工)或者 RS-422 口(全双工)。串口采用专利的工业设计 45°插头接口。  $2015$  新款的长度由原来的 1 米增加到了 1.8 米, 驱动由 PL 改为了 FTDI。

二、安装及卸载 二、安装及卸载

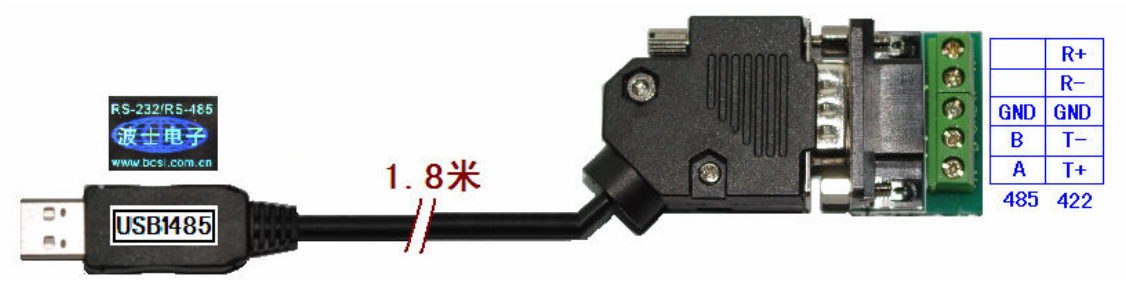

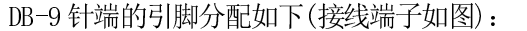

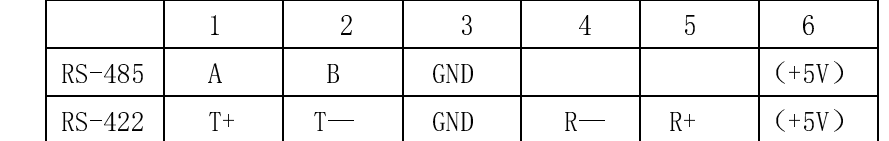

 USB1485 内置 600W 抗雷击浪涌保护器。RS-485/422 的最高通信速率为 115200bps, 最远传输距离可达 1200 米(9600bps 时)。

USB1485 包含有一根 1 米长的 USB 固定连接电缆和驱动软件(一张光盘)。

按照以下步骤安装 USB1485 转换器驱动软件。启动计算机、确信计算机的 USB 口工作 正常。直接运行对应 Windows 各版本的 SETUP 驱动安装软件。或者:

- 1.将 USB1485 的 USB 电缆插到计算机的 USB 口、计算机会自动检测到 USB1485 并 且显示"**Find New Hardware**",按"**Next**"继续。
- 2.将 USB1485 的配套光盘插入计算机的光驱,按"**Search for the best driver for your device**",选中"**Specify a location**"并且选正确路径。
- 3. Windows 将找到 (**FTDIPORT.INF**) 并且显示 **USB to Serial Cable**。 按"**Next**" 继续。
- 4. Windows 又显示"发现新硬件", 按"Next"继续。
- 5. Windows 安装完毕所有驱动软件后,按"**Finish**"结束。

用户可以查看"控制面板"的"系统\设备管理器\端口",就会发现自动分配给 USB1485 一个新的 COM 口号码。记住这个 COM 口号码。

6.如果要卸载 USB1485 的驱动软件,只需运行配套光盘上的 **FTDIUNIN.EXE** 即可。

#### 三、性能特点

—特有专利的工业设计 45°接口外形!

- -直接外插 USB 口, 无须外接电源!
- —<mark>配 RS-485/RS-422 接线端子!</mark>
- 一自动识别串口号,当作新的 COM 口!
- —RS-485/422 口为全双工半双工通用!
- —软件只需修改串口号即可,无须重新编写**。**
- —驱动软件完全同波什 USB232GH2 转换器。

## 波仕卡:RS-232/RS-485 全面解决方案

### 四、性能指标

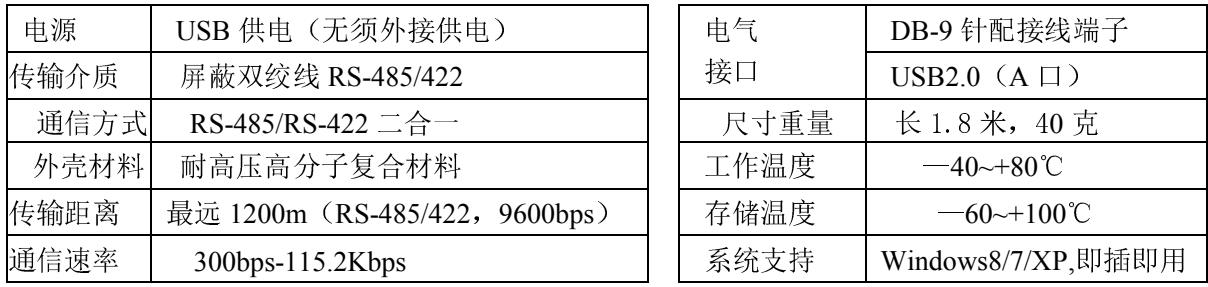